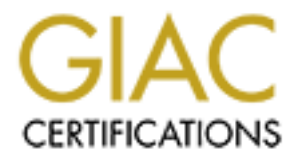

# Global Information Assurance Certification Paper

## Copyright SANS Institute [Author Retains Full Rights](http://www.giac.org)

This paper is taken from the GIAC directory of certified professionals. Reposting is not permited without express written permission.

# [Interested in learning more?](http://www.giac.org/registration/gsec)

Check out the list of upcoming events offering "Security Essentials: Network, Endpoint, and Cloud (Security 401)" at http://www.giac.org/registration/gsec

## **Check Point firewalls - rulebase cleanup and performance tuning**

*GSEC Gold Certification* 

Author: Barry Anderson, shori@bigpond.net.au

Adviser: John Bambenek

Accepted:

Barry Anderson 2008 and 2008 and 2008 and 2008 and 2008 and 2008 and 2008 and 2008 and 2008 and 2008 and 2008  $\pm 1$ 

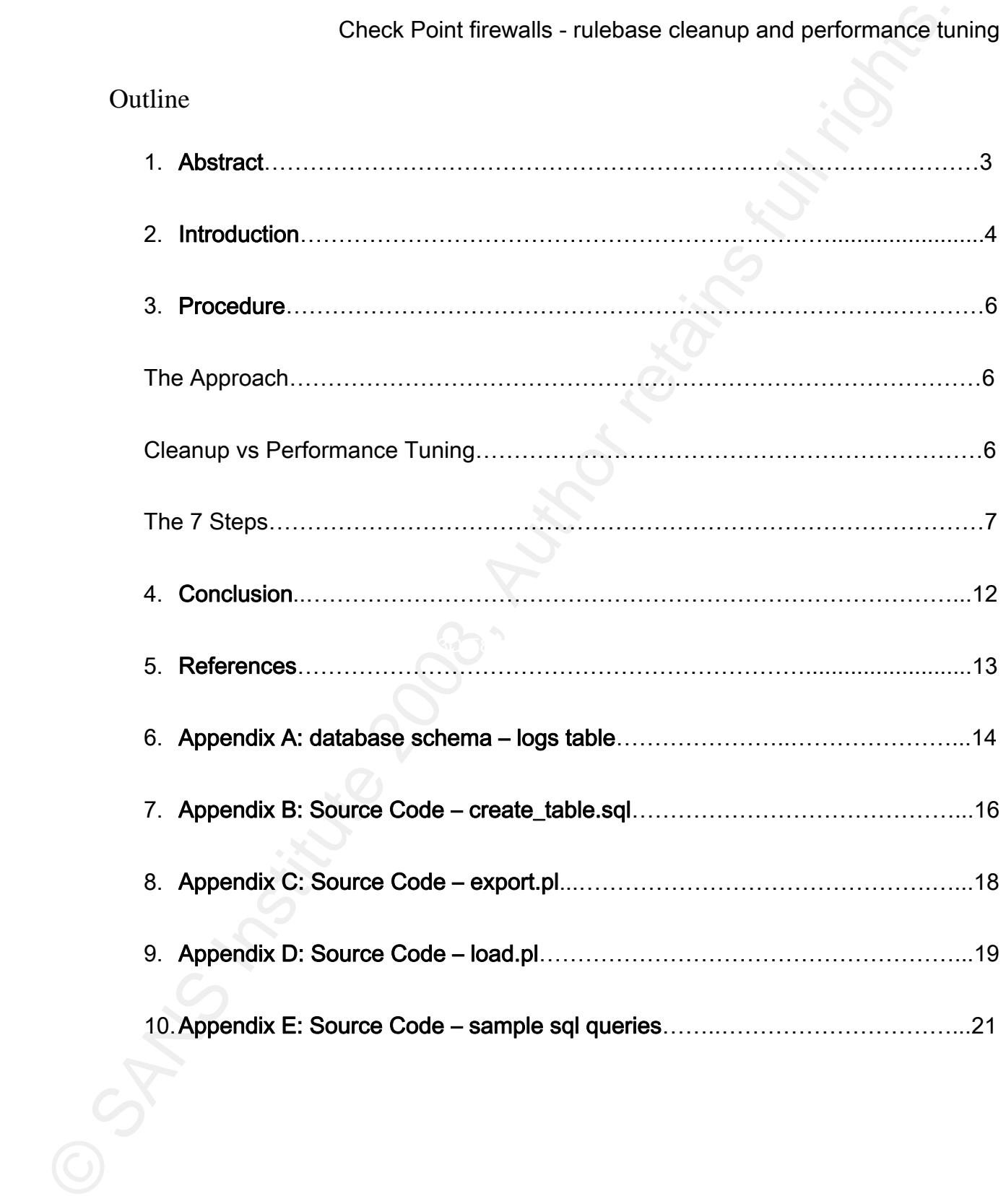

## Barry Anderson 2012 2013 12:30 12:30 12:30 12:30 12:30 12:30 12:30 12:30 12:30 12:30 12:30 12:30 12:30 12:30 12:30 12:30 12:30 12:30 12:30 12:30 12:30 12:30 12:30 12:30 12:30 12:30 12:30 12:30 12:30 12:30 12:30 12:30 12:30

## 1. Abstract

Check Point firewalls - rulebase cleanup and performance turnum and the state of the firewall rulebases tend naturally toward disorder over time, and as the size of the firewall rulebases tend naturally toward disorder ove Firewall rulebases tend naturally toward disorder over time, and as the size of the ruleset grows, the performance of the firewall starts to suffer. In this paper, a simple procedure for culling unused rules and ordering the rulebase for performance will be presented. The procedure uses open-source software and purpose-built tools (which will be provided) and has been used to cleanup the rulebase of large firewalls at a major financial institution. Anyone interested in improving the performance of their Check Point firewall and/or improving their position come the next audit should read this paper.

## 2. Introduction

Administrators may come and administrators may go, but firewall rules go on forever (with apologies to Tennyson). Firewall rulebases tend naturally toward disorder over time and, for Check Point firewalls in particular, as the size of the ruleset grows, the performance of the firewall suffers.

Check Point firewalls - rulebase cleanup and performance turn<br>
2. Introduction<br>
2. Introduction<br>
Administrators may come and administrators may go, but firewall rules go on forever<br>
(with apologies to Tennyson). Firewall r To some extent, the assertion that firewall rulebases tend towards disorder is perhaps an inevitable result of the inherent complexity of managing a complex web of interconnections (or the Second Law of Thermodynamics at work), however there are relatively simple steps that we as firewall administrators can take to improve the situation, and in this paper, a procedure for culling unused rules and ordering the rulebase for performance will be presented. The procedure uses a provided framework of database queries and supporting perl scripts (see the appendices) and has been used effectively with free/open source database software on large projects such as cleaning up the rulebase of large firewalls at major financial institutions, as well as to audit a large (complex) rulebase to ensure that a firewall replacement and decommissioning project was not going to go horribly wrong.

Barry Anderson 4 The other major benefit of periodically cleaning up the firewall rulebase lies in the administrator's increased ability to respond (truthfully!) to auditors' inevitable questions about

firewall ruleset review.

While there are commercial products with similar functionality – Check Point's Eventia Reporter and Tufin's SecureTrack are two such products - the advantages of a framework and procedure over a product are twofold: firstly, increased flexibility and secondly, decreased cost.

Check Point firewalls - rulebase cleanup and performance turn<br>
While there are commercial products with similar functionality - Check Point's Even<br>
Reporter and Tufin's SecureTrack are two such products - the advantages of for a report you can do on the data you have, the answer is "Sounds fabulous, you should do In the interests of full disclosure it must be admitted that there is also a disadvantage to the procedure and associated framework compared to using a commercial product – that's that the increased flexibility comes at the price of some extra work – if you have a great idea that", versus "Would you like to submit a Request For Enhancement to Engineering?"

## 3. Procedure

## *The Approach*

The procedure for performance tuning a Check Point firewall rulebase is fairly simple:

- 1. move the most used rules to the top of the rulebase with two important caveats that we'll discuss;
- 2. where it works to turn off logging, do so;

#### $K_{\rm eff}$  final  $F_{\rm eff}$   $\approx$   $F_{\rm eff}$   $\approx$   $F_{\rm eff}$   $\approx$   $F_{\rm eff}$ *Cleanup vs Performance Tuning*

Before beginning to discuss the above procedure in detail, it is necessary to briefly touch on rulebase cleanup, of which there are two distinct types:

- Check Point firewalls rulebase cleanup and performance turn<br>
3. Procedure<br>
The Approach<br>
The procedure for performance tuning a Check Point firewall rulebase is fairly simpl<br>
1. move the most used rules to the top of the (i) where rules that contain "Any" in the SOURCE, DESTINATION or SERVICE fields are replaced by more explicit rules (in practice, usually performed in haste in the lead-up to an audit, but a useful function to perform periodically regardless);
	- (ii) where rules are removed from the rulebase (or better yet, disabled):
		- 1) on the basis that they are never used (essentially this is simply the limit case of

the performance tuning approach above); or

2) for other reasons such as the decommissioning of a host or service or the expiry of the period of a defined business need to access said host or service – obviously in the case of expiry, you follow your organization's procedures for determining whether or not access is still required before simply revoking it.

### *The 7 Steps*

- planning and perhaps receive useful historical background about the rulebase at 1) Obtain management signoff – in writing. Seriously. This isn't simply an exercise in CYA, this is your opportunity to be in full communication about what you're the same time.
- Check Point firewalls rulebase cleanup and performance turn<br>the performance tuning approach above); or<br>2) for other reasons such as the decommissioning of a host or service or the ex<br>of the period of a defined business n 2) Obtain some database storage – the more, the better. "Which database should I use?" That depends. If your DBA team is willing to give you a few terabytes of SAN-connected database storage on one of your company's databases for use in a rulebase performance tuning/cleanup exercise – great! Otherwise simply use what you do have, and if you don't have anything try either MySQL or PostgreSQL (both freely available Open Source Databases and both well suited to the task at hand) and as much storage as you can lay hands on. The reason

for the storage recommendation is that not only will you probably want to end up keeping more and more data, you'll definitely want to speed up your queries by indexing the data you do have. One caveat here: while useful results can be produced with relatively small amounts of data on even a laptop, as the amount of data involved grows server-class storage becomes an important consideration. You do not want to be querying a 2 billion row database with even a USB2.0 connection to your hard-drive. Trust me.

- 3) Create log tables see Appendix B for the simplest example of an appropriate table creation script.
- Check Point firewalls rulebase cleanup and performance turn<br>for the storage recommendation is that not only will you probably want to encerce<br>the ping more and more data, you'll definitely want to speed up your queries<br>i 4) Load the Check Point log files into the database – see Appendix C for export.pl, the script that uses the Check Point fwm logexport command to convert gzipped firewall logs into a form suitable for loading into the database (and bzips them), and Appendix D for load.pl, the script that takes the bzipped text logs, uncompresses them, loads them into the database and recompresses them. At this point building some indexes is highly recommended if you don't want to measure the next step in geological time! Space permitting, build indexes on Src, Dst and Service at a minimum.

- 5) Query the database to build up an idea of which rules are your most commonly used and which rules are used not at all. You can also use these queries to build up rulesets to replace "Any" rules. See Appendix E for some sample queries, including some queries that are more audit-related in nature.
- 6) Based on the results of Step 5, reorder the rulebase so that the most commonly used rules are at the top. There are two caveats here; one is based on functionality, the other on performance. The caveats are:
- Check Point firewalls rulebase cleanup and performance turns<br>
5) Query the database to build up an idea of which rules are your most common<br>
used and which rules are used not at all. You can also use these queries to<br>
bu rulebase. "My drop rule is my most frequently hit rule – what should I do?" a. Drop rules – your intent here is not to change the functionality of the firewall Obviously though you can't simply move your drop rule to the top of your rulebase, in the situation where you have specific traffic that accounts for most (or even a large percentage) of your dropped traffic, consider explicit drop rules, which can be placed higher up the rulebase.
	- b. SecureXL this is Firewall-1's acceleration product and (assuming you haven't had to disable it due to certain *features*)...certain types of rule disable it and (here's the kicker) it doesn't get disabled on a per-rule basis – once disabled, it's disabled for all rules from that point forward in the rulebase, so move your rules

Check Point firewalls - rulebase cleanup and performance tuning that disable SecureXL towards the bottom of your rulebase. Check Point's fwaccel stat command gives you what you need here.

- 7) (Optional) Disable unused rules. Here Be Dragons. The performance win is over, this step is really about rulebase maintenance and you should not try this at home unless you are really comfortable about your ability to find new employment, should the need arise!
- Check Point firewalls rulebase cleanup and performance turns<br>that disable SecureXL towards the bottom of your rulebase. Check Point's<br>fivecce1 state command gives you what you need here.<br>
7) (Optional) Disable unused rul That was from your boss. This is from the person who will come a) Obtain signoff in writing from the Business Owner of the rule you are about to disable. "But I already got Management Signoff in Step 1." screaming for both of your blood if something goes wrong at this point. "How do I determine the Business Owner of a rule?" The Business Owner should be in the comments field of your rules<sup>1</sup> (or

1 Experience shows that in large firewall teams what works to have in the Comments field is: (a) the name, initials or username of the administrator making the change, (b) the date, (c) the reference in your organization's change control system, (d) the reference in your work request system if this is distinct from your organization's change control system, and (e) the expiry date (if any) of the rule. Your auditor will love you.

#### Barry Anderson 10

 $\overline{a}$ 

Check Point firewalls - rulebase cleanup and performance tuning the information's location referenced there) – if the information isn't there ask yourself "Who owns the business data or business process that this rule controls access to?"

- Check Point firewalls rulebase cleanup and performance turnting the information is ostion referenced there) if the information is there ask yourself "Who owns the business data or business procedure is the information b) Disable the rule and move it after the drop rule. Why not to simply remove the rule is so that if after having done your due diligence you still manage to disable the wrong rule you can quickly re-enable it (remembering to move it back above the drop rule). Examples of how this undesirable state of affairs can nonetheless occur are: an ad-hoc business process that hasn't been triggered during the period for which you have logs or a log-lived connection e.g. BGP that hasn't been established during the period for which you have logs.
	- c) Monitor carefully and perhaps even set up a side-channel with your helpdesk so that you get notified for any issues which even *might* be related (in addition to rather than instead of the usual support teams).

## 4. Conclusion

Check Point firewalls - rulebase cleanup and performance turns<br>
4. Conclusion<br>
These procedures have been used at multiple financial institutions, including both<br>
banks and insurance companies, in the course of performing These procedures have been used at multiple financial institutions, including both banks and insurance companies, in the course of performing incident handling, performance tuning, audits, rule review and cleanup. A procedure very similar to the procedure described here was used on a High Availability firewall cluster where the active node's CPU was running at 35%: after the four most utilized rules were identified and moved to the top of the rulebase and logging turned off on those rules, CPU utilization dropped to 4%.

Barry Anderson 12

## 5. References

- Check Point firewalls rulebase cleanup and performance turns.<br>
S. References<br>
[1] Tennyson, Lord Alfred *The Brook* 'Men may come and men may go, but I go on for every<br>
[2] Eventla Reporter http://www.tufin.com/products. [1] Tennyson, Lord Alfred The Brook "Men may come and men may go, but I go on for ever."
- [2] Eventia Reporter http://www.checkpoint.com/products/er/
- [3] SecureTrack http://www.tufin.com/products\_overview.php
- [4] MySQL http://www.mysql.com/
- [5] PostgreSQL http://www.postgresql.org/

## 6. Appendix A: database schema – logs table

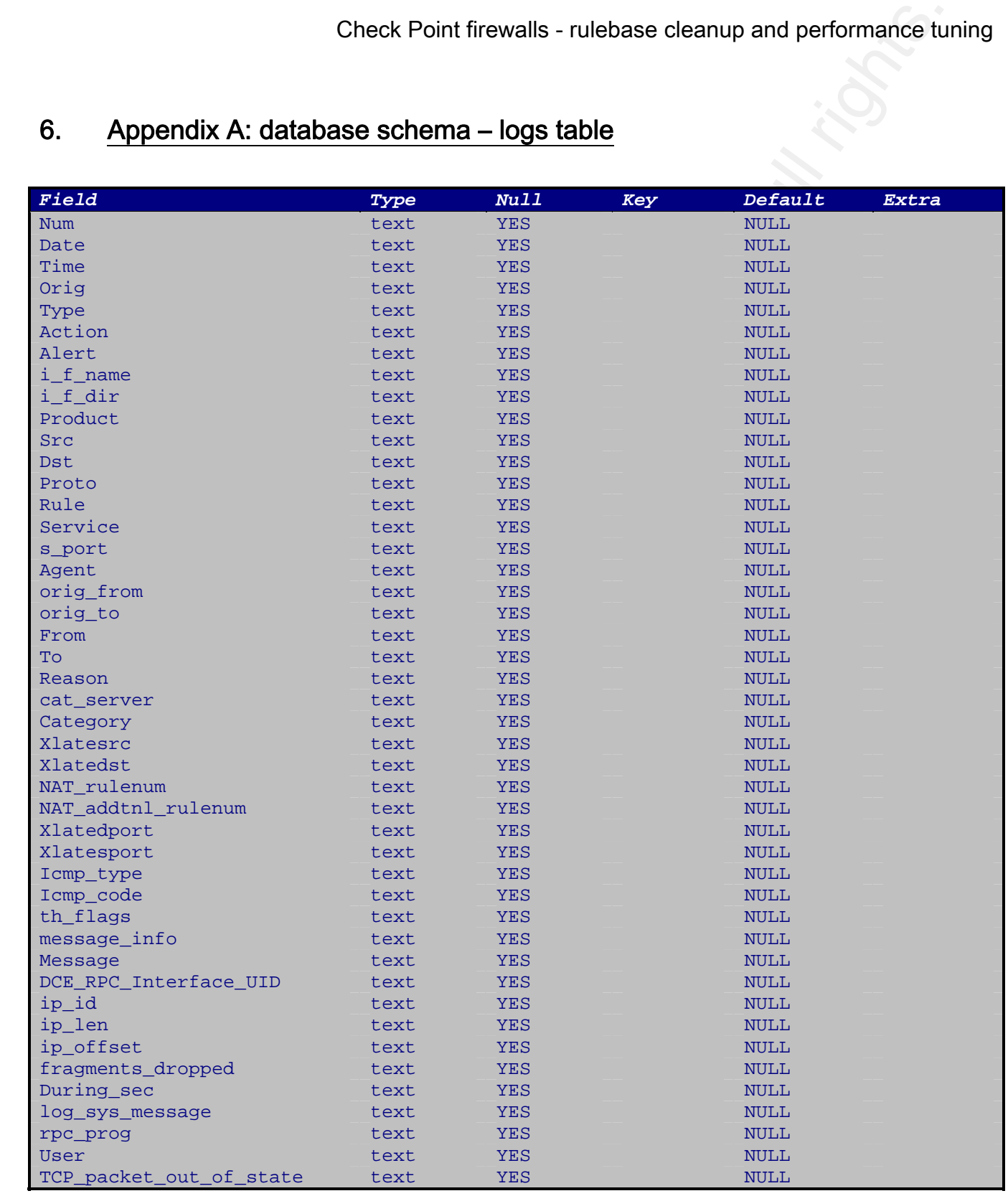

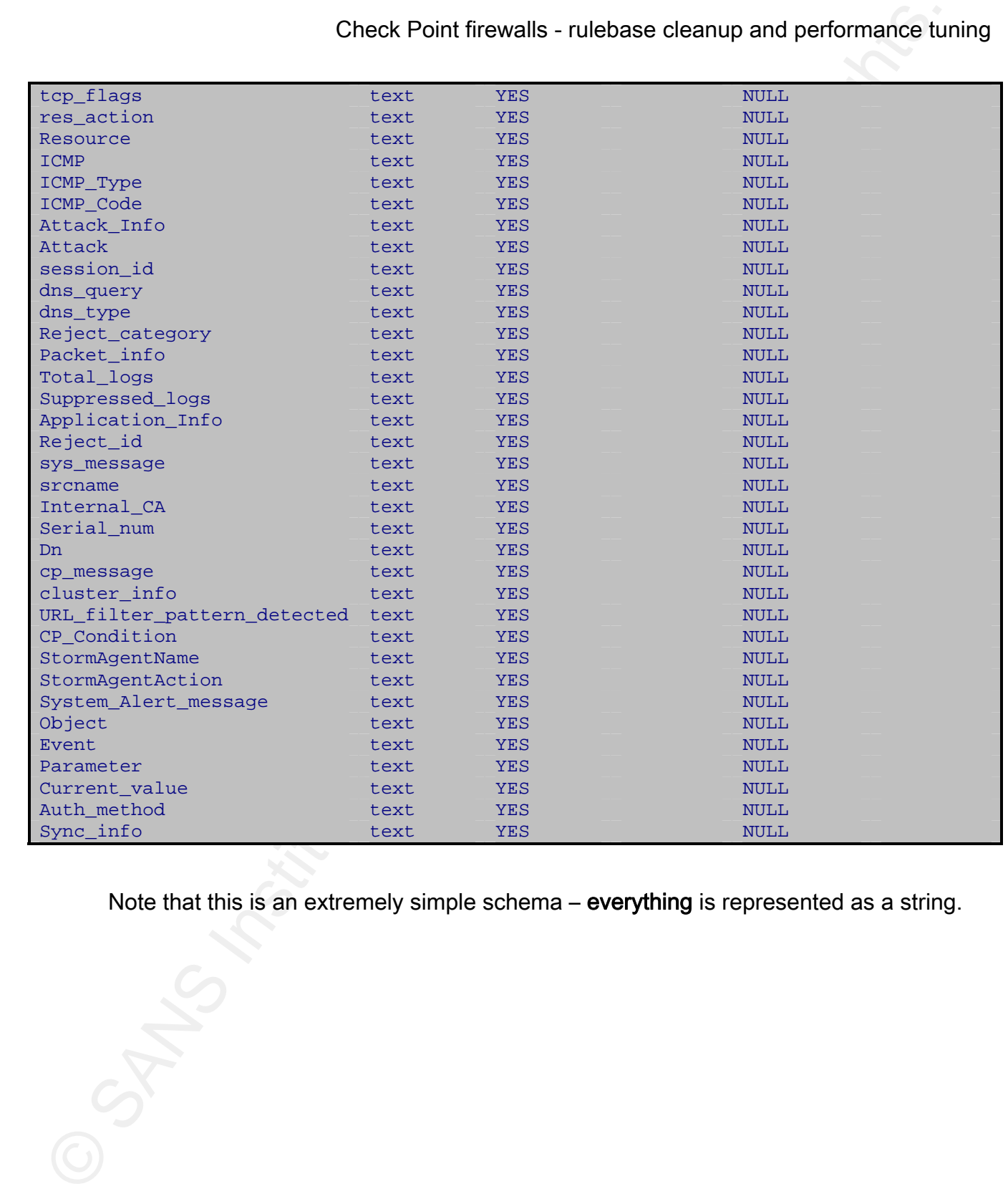

Note that this is an extremely simple schema – everything is represented as a string.

## 7. Appendix B: Source Code – create\_table.sql

Check Point firewalls - rulebase cleanup and performance turn<br>  $\begin{array}{c}\n\text{The same number of possible sets}\n\end{array}$ <br>
Check Point Example 200<br>
Contract Example 200<br>
Check Lines<br>
Contract Lines<br>
Contract Lines<br>
Contract Lines<br>
For the street<br>
Contra  $\frac{K}{2}$  from text, CREATE TABLE logs  $\left($ num text, date text, time text, orig text, type text, action text, alert text, i\_f\_name, i\_f\_dir text, product text, src text, dst text, proto text, rule text, service text, s\_port text, agent text, orig\_from text, orig\_to text, to text, reason text, cat\_server text, category text, xlatesrc text, xlatedst text, NAT rulenum text, NAT\_addtnl\_rulenum text, xlatedport text, xlatesport text, icmp\_type text, icmp\_code text, th\_flags text,<br>message\_info text, message\_info message text, DCE\_RPC\_Interface\_UID text, ip\_id text YES, ip\_len text YES, ip\_offset text, fragments\_dropped text, during\_sec text, log\_sys\_message text, rpc\_prog text, user text, TCP\_packet\_out\_of\_state text,

Check Point firewalls - rulebase cleanup and performance lure<br>
create the set of the set of the set of the set of the set of the set of the set of the set of the set of the set of the set of the set of the set of the set o  $CP_{\text{c}}$   $Text,$ tcp\_flags text, res\_action text, resource text, ICMP text, ICMP\_Type text, ICMP\_Code text, Attack\_Info text, attack text, session\_id text, dns\_query text, dns type text, reject\_category text, Packet\_info text, Total\_logs text, Suppressed\_logs text, Application\_Info text, reject\_id text, sys\_message text, srcname text, Internal\_CA text, serial\_num text, dn text, cp\_message text, cluster\_info text, URL\_filter\_pattern\_detected text, StormAgentName text, StormAgentAction text, System\_Alert\_message text, Object text, Event text, Parameter text, Current\_value text, auth\_method text, sync\_info text )

## 8. Appendix C: Source Code – export.pl

```
Check Point firewalls - rulebase cleanup and performance turn<br>
\pi /www.harigers. Source Code – export, pl<br>
\pi n mode as . /export, pl -code , in the same directory as the graped logilizes<br>
\pi n rules as . /expor
`time gzip $uncomp_logfiles`;
    #!/usr/bin/perl
    # Invoke as ./export.pl <node> in the same directory as the gzipped logfiles
    # script expects gzipped logfiles to be named:
    # <node>__<year>‐<month>‐<day>_<hour>*.log
    $node=shift;
    $year=shift;
    $month=shift;
    foreach $file (glob("${node}__${year}‐${month}‐*.log.gz")) {
            $logfile = $file;
        $logfile = ~ s/.log.gz/.log/j    $datafile = $logfile;
        $datafile = ~ s/.log/.txt);    $logfiles = $file;
        $logfiles = ~ s/.log/.log\n;
            $uncomp_logfiles = $logfiles;
            $uncomp_logfiles =~ s/.gz//;
             `time gunzip $logfiles`;
             `time fwm logexport ‐n ‐i ./${logfile} ‐o ./${datafile}`;
             `time bzip2 $datafile`;
    }
```
### 9. Appendix D: Source Code – load.pl

```
Check Point firewalls - rulebase cleanup and performance tur<br>
10. Appendix D: Source Code - load.pl<br>
11/ve/hainest 1.004.pl<br>
11/ve/hainest 1.004.pl<br>
11/ve/hainest 1.004.pl<br>
11/ve/hainest interactions is the trighted expor
\texttt{Sheader} = \texttt{cCPLOG};
    #!/usr/bin/perl
    # Invoke as ./load.pl {mysql|postgresql} <node>
    # start in the same directory as the bzipped exported logfiles
    # load.pl supports both MySQL and PostgreSQL and most importantly
    # handles the fact that fields in Check Point FireWall-1 logs appear in
    # non‐deterministic order;
    $databases = shift;if ($database ne "mysql" and $database ne "postgresql") {
    die("Script only supports MySQL and PostgreSQL. Giving up");
    }
    $node=shift;
    foreach $file (glob("${node}*.txt.bz2")) {
             $datafile = $file;
             print $datafile, "\n";
             `time bunzip2 $datafile`;
         $datafile = ~ s/.bz2$///;    open( CPLOG, $datafile );
            chomp( $header );
        $header =~ s/ / \sqrt{gs}$header =~ s/\lceil-/_/g;
        $header =~ s/\sqrt{2}g;
        $header =~ s/\iota://g;
            $header =~ s/Condition/CP_Condition/g;
            open( SQL, ">sql.${datafile}" );
            if ( $database eq "mysql" ) {
                     print SQL "LOAD DATA INFILE '",cwd(),"/${datafile}' INTO TABLE logs FIELDS
    TERMINATED BY ';' IGNORE 1 LINES (",join(',',split (/;/, $header)), ");";
             }
            elsif ( $database eq "postgresql" ) {
                     print SQL 'COPY logs("', join('","',split (/;/, $header)), '") FROM ', "'", $file,
          " DELIMITER ';' CSV HEADER\n";
             }
            else {
                     die "Unsupported database engine";
             }
            close SQL;
             if ( $database eq "mysql" ) {
                      `time mysql audit < sql.${datafile}`;
```

```
Check Point firewalls - rulebase cleanup and performance lure<br>
Pass ( statebase og "postgressa" ) (<br>
Pise pagi sudit c sql. Sforterlie);<br>
Pise bzip2 Sdateflie;<br>
Pise bzip2 Sdateflie;<br>
Pise bzip2 Sdateflie;<br>
Pise bzip2 Sdat
          }
    elsif ( $database eq "postgresql" ) {
\check{ } time psql audit < sql.${datafile}`;
          }
          else {
            print "Unsupported database engine.\n";
    }
    `time bzip2 $datafile`;
```
Barry Anderson 20

}

## Appendix E: Source Code - sample sql queries

Here's an example script that creates new database tables for further analysis. We're

putting the ftp, https and telnet traffic from each day in July into a separate table. We're not

interested in traffic to isc.sans.org. Notice that strictly speaking we've cheated, looking up

isc.sans.org in advance, however this isn't necessary as we can build either build database

user-defined functions to do this work for us, or, more sensibly, do this work in our script.

```
#!/usr/bin/perl
```

```
Check Point firewalls - rulebase cleanup and performance tur<br>
Appendix E: Source Code - sample sql queries<br>
Here's an example script that creates new database tables for further analysis. We<br>
putting the ftp, https and teh
die("Script only supports MySQL and PostgreSQL. Giving up");
    $database = shift;
    if ($database ne "mysql" and $database ne "postgresql") {
    }
    open( SQL, ">sql" );
    foreach $protocol_iterator ( "ftp", "https", "telnet" ) {
             foreach $date_iterator ( 1..31 ) {
                      $datestring = sprintf("200807%02d", $date_iterator);
              print SQL "select * into ${protocol iterator} logs ${datestring} from logs where
    date like '${date_iterator}Jul2008' and service like '", $protocol_iterator, "%' and
    action like 'accept' and dst not in ('65.173.218.96', '65.173.218.95');\n"
             }
    }
    close SQL;
    if ( $database eq "mysql" ) {
          mysgl audit \langle sql`;
    }
    elsif ( $database eq "postgresql" ) {
             `psql audit < sql`;
    }
    else {
         print "Unsupported database engine.\n";
    }
```
Here's an example query that counts SMTP connections over the period for which we

have logs. All of them. Unless you know what you're doing (and own the machine you're

doing it on, which doesn't run any busy production-like databases) this is almost certainly a

horrible mistake!

```
Check Point firewalls - rulebase cleanup and performance turned is a meanuple query that counts SMTP connections over the period for which value togs. All of them. Unless you know what you're doing (and own the machine you
\text{Im} \text{y}sql audit < sql`;
    #!/usr/bin/perl
    $database = shift;
    if ($database ne "mysql" and $database ne "postgresql") {
    die("Script only supports MySQL and PostgreSQL. Giving up");
    }
    open( SQL, ">sql" );
    print SQL "select count(*) from logs where service like 'smtp%' and action like 'accept';
    close SQL;
    if ( $database eq "mysql" ) {
    }
    elsif ( $database eq "postgresql" ) {
             `psql audit < sql`;
    }
    else {
         print "Unsupported database engine.\n";
    }
```